# Configurazione delle impostazioni DMZ per SPA122  $\overline{\phantom{a}}$

## Obiettivo

Una zona demilitarizzata (DMZ) è una parte di una rete che si trova dietro un firewall ma che è ancora aperta al pubblico. Una DMZ è utile per i server Web e di posta elettronica. Grazie alla protezione del firewall, un amministratore può limitare l'accesso ad alcuni servizi e porte nella DMZ sia dalla LAN che dalla WAN. A causa della separazione della DMZ dalla LAN normale, un compromesso nella sicurezza della DMZ non significa che vi sia un problema di sicurezza della LAN. L'obiettivo di questo articolo è quello di abilitare e configurare le impostazioni DMZ (Demilitarized Zone) sul dispositivo SPA122.

### Dispositivi interessati

SPA122

#### Versione del software

 $\cdot$ v1.10

#### Impostazioni DMZ

Passaggio 1. Accedere all'utility di configurazione Web e scegliere Network Setup > Application > DMZ. Viene visualizzata la pagina DMZ:

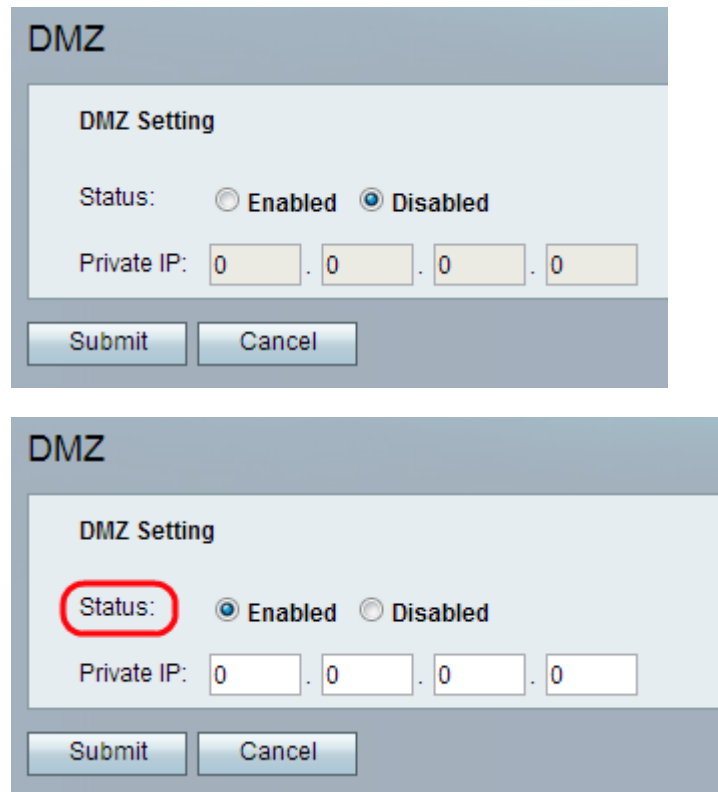

Passaggio 2. Fare clic sul pulsante di opzione Enabled per abilitare l'impostazione DMZ sul

dispositivo dal campo Status (Stato). Lo stato predefinito della DMZ è impostato su Disattivato (Disabled).

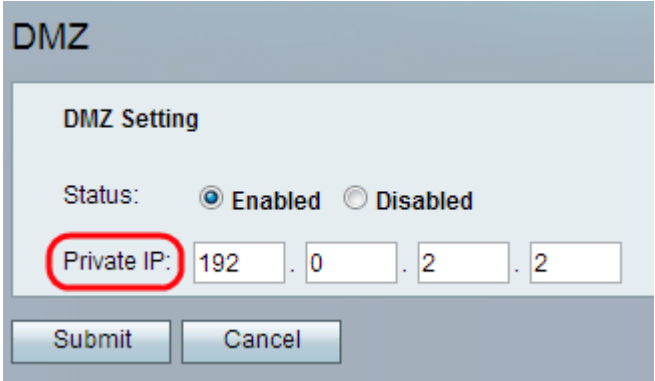

Passaggio 3. Immettere l'indirizzo IP locale del dispositivo a cui è possibile accedere tramite la DMZ nel campo Private IP (IP privato).

Passaggio 4. Fare clic su Invia per salvare le impostazioni oppure su Annulla per annullare eventuali voci non salvate.